# **Rendelési segédlet**

Honlapunkon különböző GEKA lyukasztógépekhez (Bendicrop, Hydracrop, Minicrop…) rendelhet – sztenderd és egyedi méretű – lyukasztókat és matricákat.

Minden esetben javasoljuk, hogy rendelés előtt **regisztráljon és lépjen be fiókjába**

# **FOGLALAT MEGHATÁROZÁSA**

Rendelés előtt pontosítsa, hogy gépében milyen lyukasztó/matrica foglalat található. Az egyes gépek jellemző foglalatait itt találja: https://geka.hu/valaszto. A foglalatméretet mindenképp ellenőrizze (méretinfók ugyanezen az oldalon lejjebb)

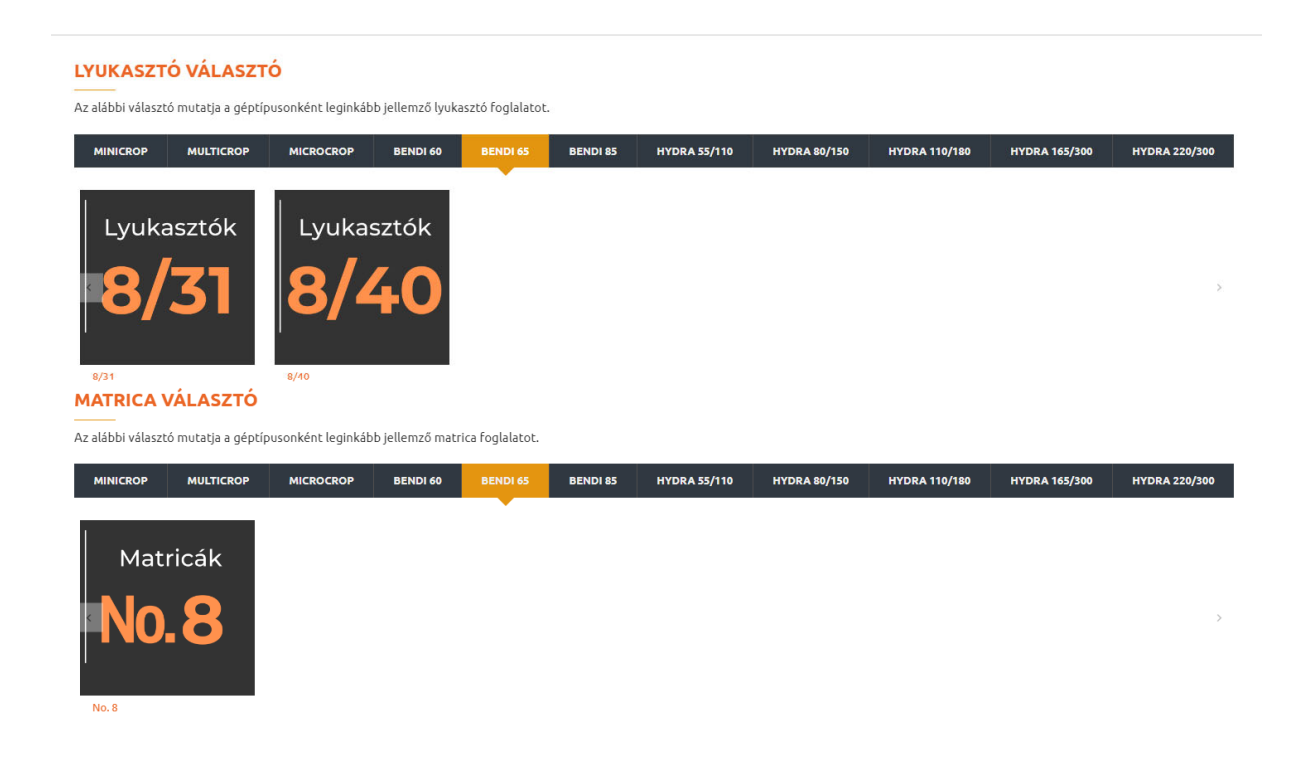

Ha nem egyértelmű a foglalatméret, szériaszám megadása után készséggel segítünk Önnek ennek meghatározásában (Hívja az 1/329-1717-es számot, vagy írjon nekünk a geka@geka.hu emailcímre).

Ezt követően ‐ a foglalatméretek ismeretében ‐ tudja leadni rendelését egyedi és sztenderd méretű lyukasztókra és matricára  $\rightarrow$ 

# **Rendelés menete asztali számítógépről:**

# **TERMÉKVÁLASZTÁS**

Itt induljon el a termékválasztáshoz: https://geka.hu/lyukaszto\_matrica\_rendeles

Illetve a jobb oldali menüben bármelyik oldalon kiválaszthatja, hogy milyen foglalatú, és alakú lyukasztót szeretne.

#### **SZTENDERD MÉRET**

Amennyiben a keresett méretet megtalálja a méretválasztékban, úgy a darabszámot írja a cellába, majd a "KOSÁRBA TESZ" gombbal adja hozzá a tételt a kosarához.

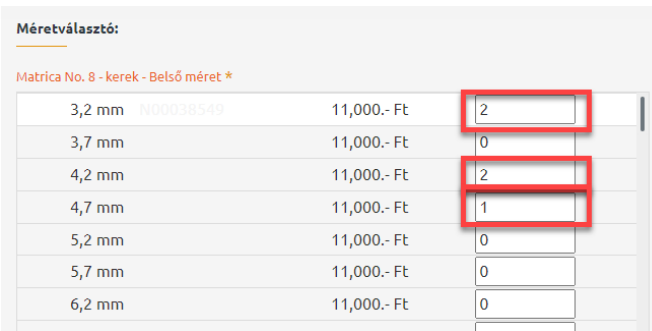

A vásárlást további méretek, típusok hozzáadásával folytathatja, vagy fejezze be a vásárlást a felső menüsor jobb oldalán található KOSÁR ikon felé vitt kurzorral, és a "FIZETÉS" opció választásával

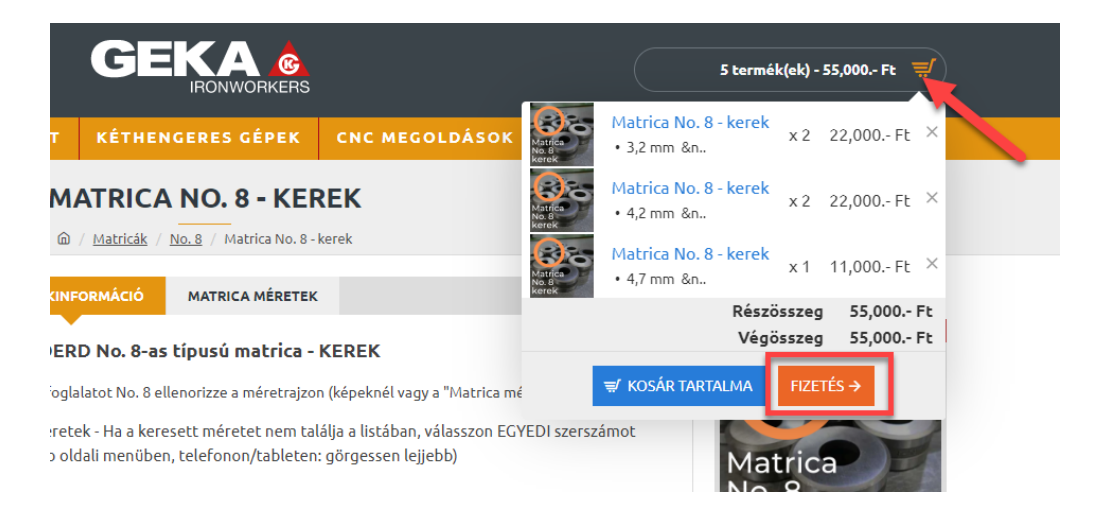

Ha a keresett méretet nem találja a sztenderd méretválasztóban, akkor ugyanazon az oldalon a jobb oldali menüben válthat át az "EGYEDI" típusú szerszámra.

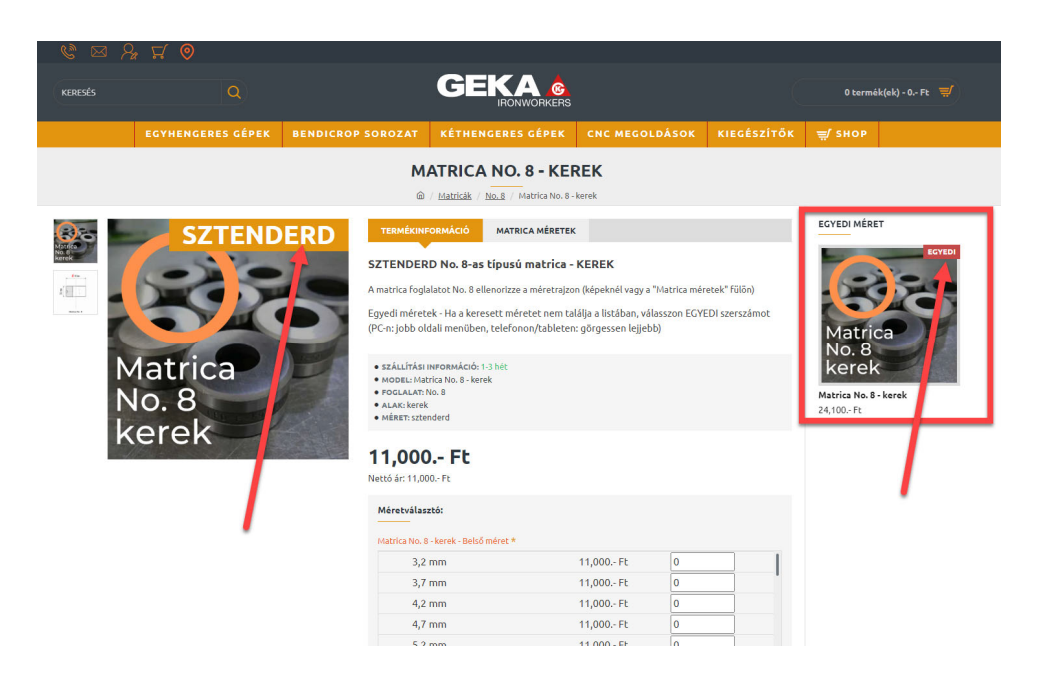

A fent jelölt módon sztenderd termékek oldaláról a jobb oldali menüben könnyedén válthat az egyedi méretű termékre, és egyedi termékek oldaláról a sztenderd méretű termékre

# **EGYEDI MÉRET**

Egyedi méret esetén a szabad szöveg mezőbe tudja megadni a méretet

Majd az adott méretből kívánt darabszám megadásával és "kosárba helyezéséve" folytathatja a vásárlást. Minden különböző méretet külön‐külön vigyen fel.

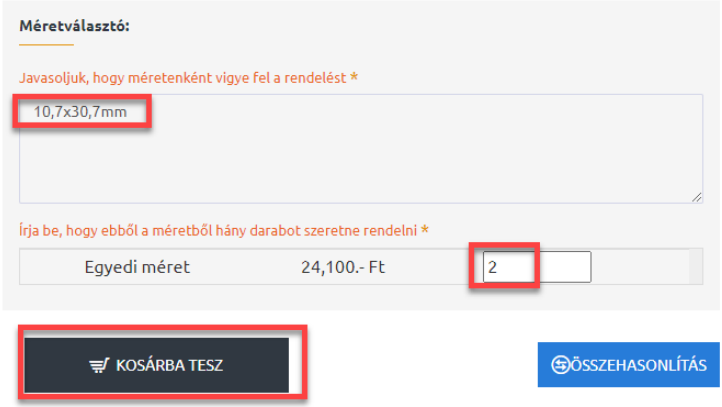

Ne felejtse: Sztenderd termékek oldaláról a jobb oldali menüben könnyedén válthat az egyedi méretű termékre, egyedi termékek oldaláról pedig a sztenderd méretű termékre

#### **Vásárlás befejezése:**

Amennyiben nem kíván további termékeket hozzáadni kosarához, fejezze be a vásárlást: a felső menüsor jobb oldalán található KOSÁR ikon felé vitt kurzorral, és a "FIZETÉS" opció választásával

# **Rendelés menete telefonról és tabletről:**

# **TERMÉKVÁLASZTÁS**

A menüre klikkelve

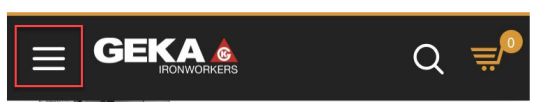

Válassza a SHOP lenyíló menüt, ahol további lenyíló menükkel kiválaszthatja, hogy pontosan milyen foglalatú, alakú lyukasztót vagy matricát szeretne rendelni sztenderd vagy egyedi méretben.

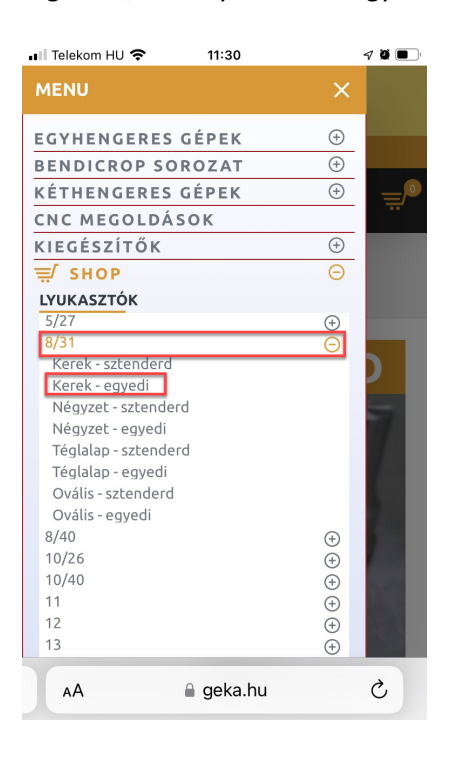

#### **SZTENDERD MÉRET**

Amennyiben a keresett méretet megtalálja a méretválasztékban, úgy a darabszámot írja a cellába, majd a "KOSÁRBA TESZ" gombbal adja hozzá a tételt a kosarához.

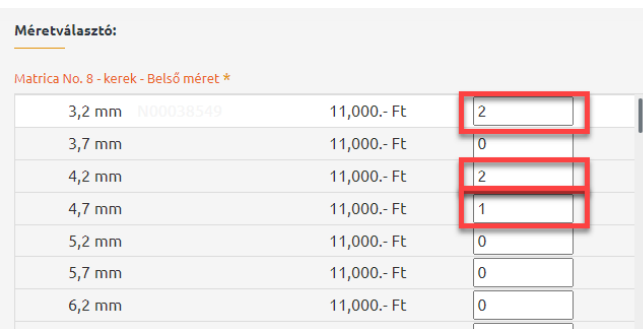

A vásárlást további méretek, típusok hozzáadásával folytathatja, vagy fejezze be a vásárlást a felső menüsor jobb oldalán található KOSÁR ikon felé vitt kurzorral, és a "FIZETÉS" opció választásával

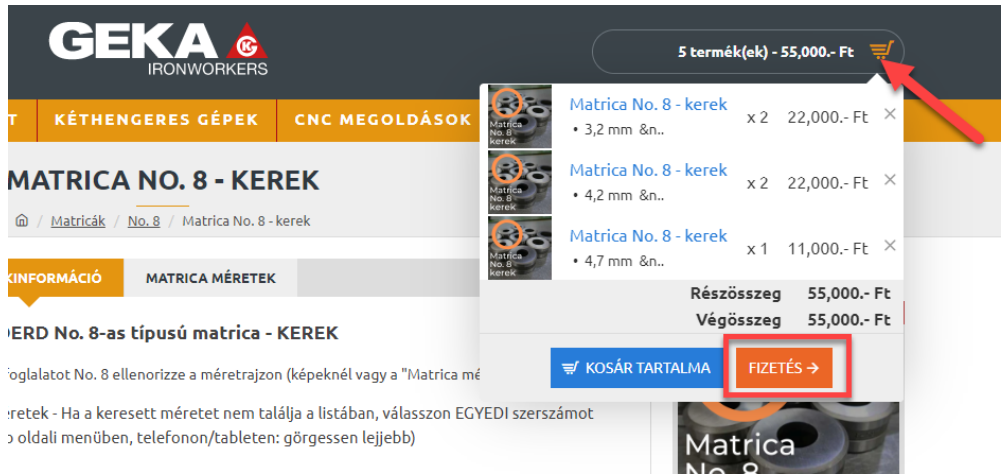

Ha a keresett méretet nem találja a sztenderd méretválasztóban, akkor ugyanazon az oldalon lejjebb görgetve megtalálja ugyanazon szerszám "EGYEDI" változatát.

Ezen a módon sztenderd termékek oldaláról könnyedén válthat az egyedi méretű termékre, és egyedi termékek oldaláról a sztenderd méretű termékre

# **EGYEDI MÉRET**

Egyedi méret esetén a szabad szöveg mezőbe tudja megadni a méretet Majd az adott méretből kívánt darabszám megadásával és "kosárba helyezéséve" folytathatja a vásárlást. Minden különböző méretet külön‐külön vigyen fel.

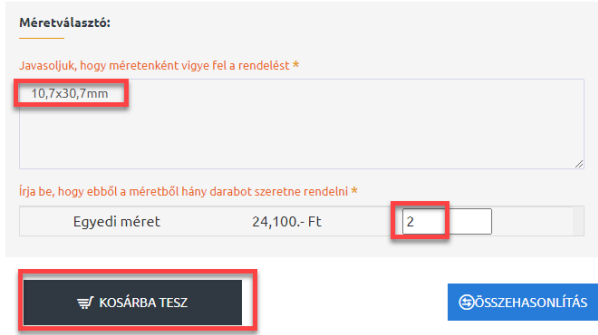

# **Vásárlás befejezése:**

Amennyiben nem kíván további termékeket hozzáadni kosarához, fejezze be a vásárlást: a felső menüsor jobb oldalán található KOSÁR ikon felé vitt kurzorral, és a "FIZETÉS" opció választásával